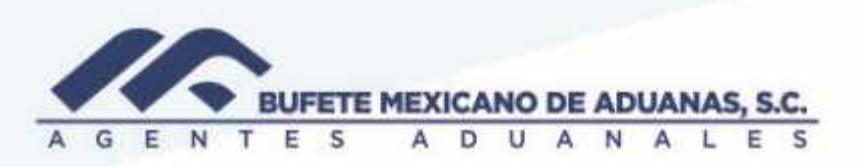

#### Conciliación diaria pedimentos pagados vs carga sistema SATO

Se ingresara al módulo TRAFICO en el menú REPORTES / Pago electrónico

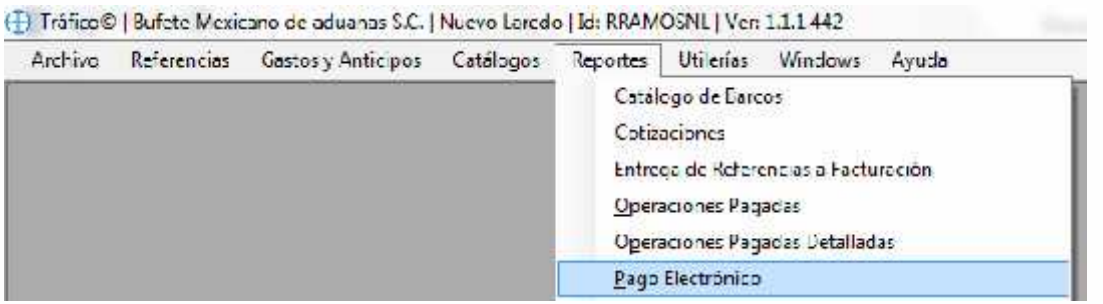

El sistema mostrara la siguiente pantalla en donde se capturara la aduana a consultar y se presionara la tecla TAB para que el sistema reconozca la aduana

Se presionara el botón de calendario para seleccionar la fecha o se podrá teclear directamente y con la tecla TAB se podrá habilitar la captura de fecha final

Seleccionar la casilla TODOS LOS CLIENTES o en su caso seleccionar el cliente a consultar con el botón de búsqueda.

México, Matamoros / Nuevo Laredo / Colombia / Piedras Negras / Tijuana / Altamira / Veracruz / Manzanilo / Lázaro Cárdenas / Mexico AICM / Guanajuato<br>Estados Unidos Laredo, Tx / Brownsylle, Tx / San Diego, Ca

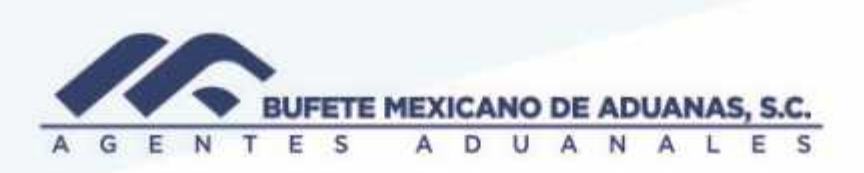

Presionar ACEPTAR para que el sistema muestre el reporte de pedimentos pagados (cargados)

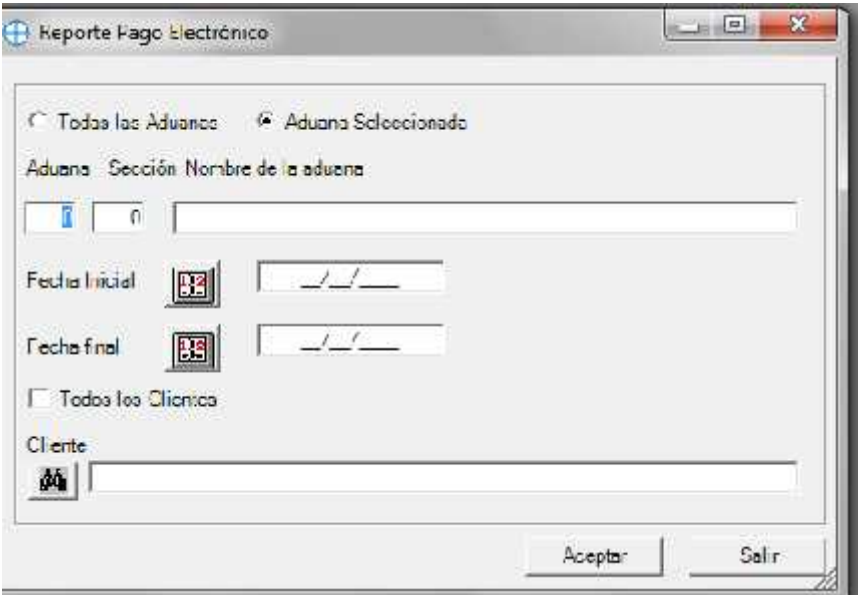

El sistema mostrara el siguiente reporte en donde se podrá visualizar si el pedimento fue pagado por la agencia o por la cuenta del cliente, así como el importe que se considera al momento de facturar.

Se deberá cotejar contra las operaciones que están cargadas en CAAAAREM y de las cuales el departamento de facturación hace llegar a diario bajo el titulo REPORTE DE PEDIMENTOS PAGADOS XX-XXXXX-XX

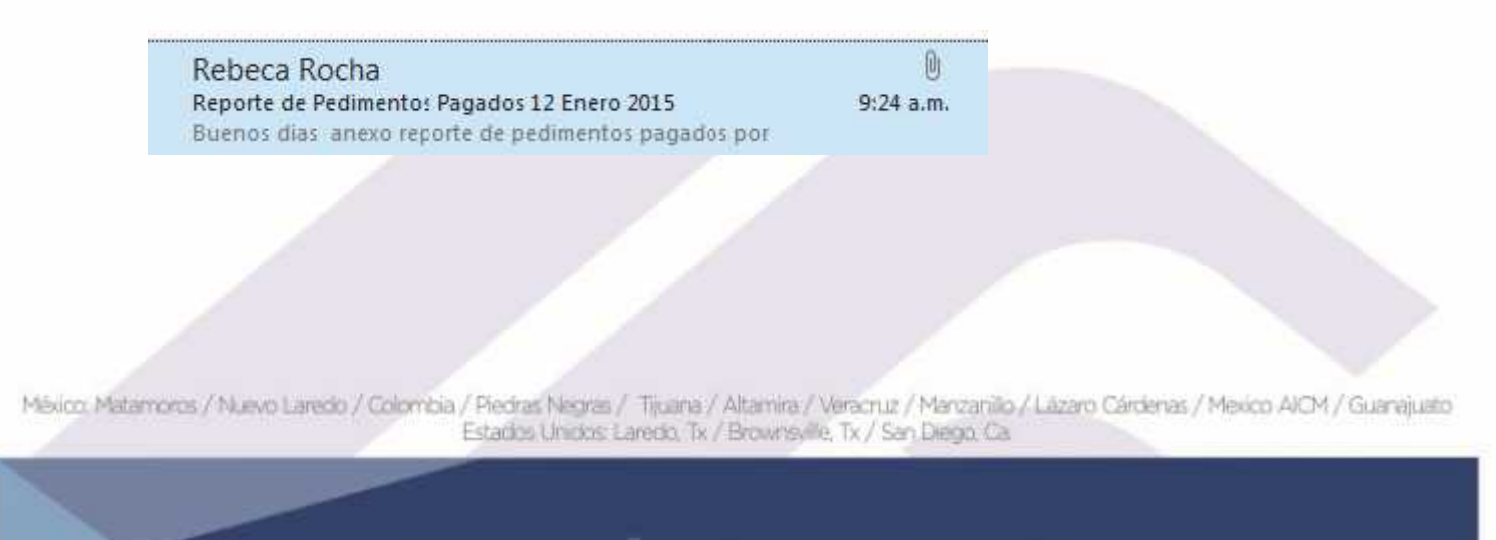

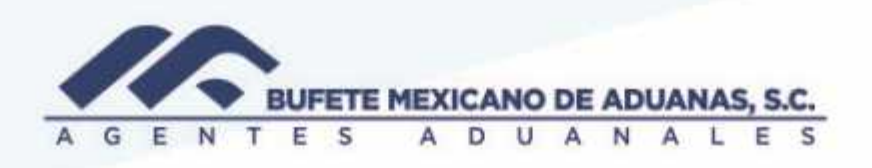

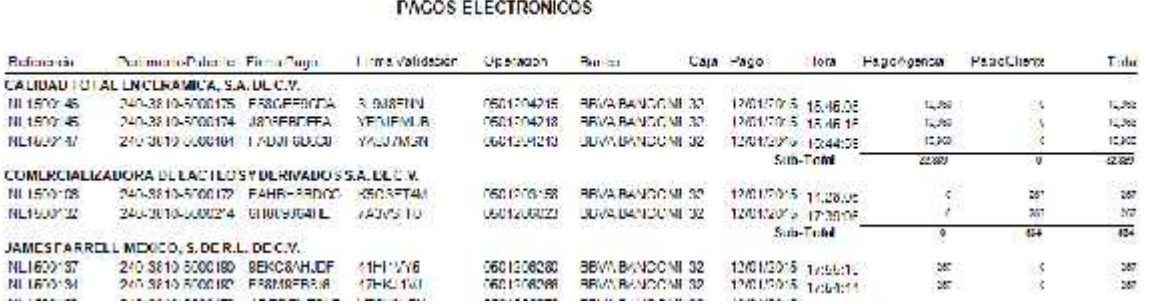

**NOTA:** Cualquier diferencia entre la carga de pedimentos de CAAAREM vs SATO deberá ser reportada al departamento de SISTEMAS con copia a la Gerencia Administrativa y Contabilidad

El sistema da la opcion de enviar dicho reporte por correo al presionar el boton ENVIAR

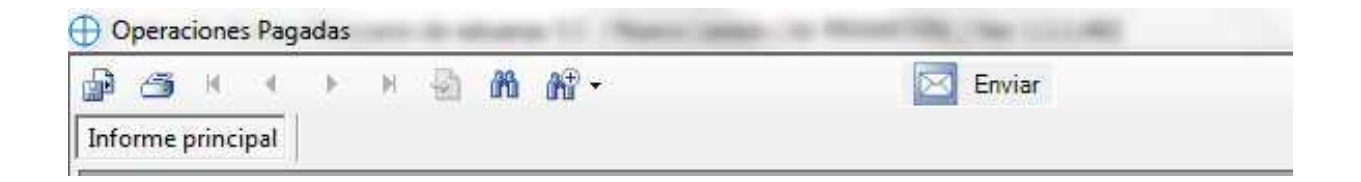

México Matamoros / Nuevo Laredo / Colombia / Piedras Negras / Tijuana / Altamira / Veracruz / Marzanillo / Lázaro Cárdenas / Mexico AICM / Guanajuato Estadios Unidos: Laredo, Tx / Brownsville, Tx / San Diego, Ca

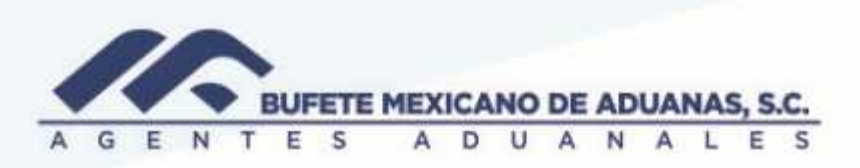

Aparecera la siguiente pantalla en donde se podran agregar "n" cantidad de usuarios (previo registro en sistema) el sistema no permite la captura directa de la direccion de correo electronico en el campo PARA

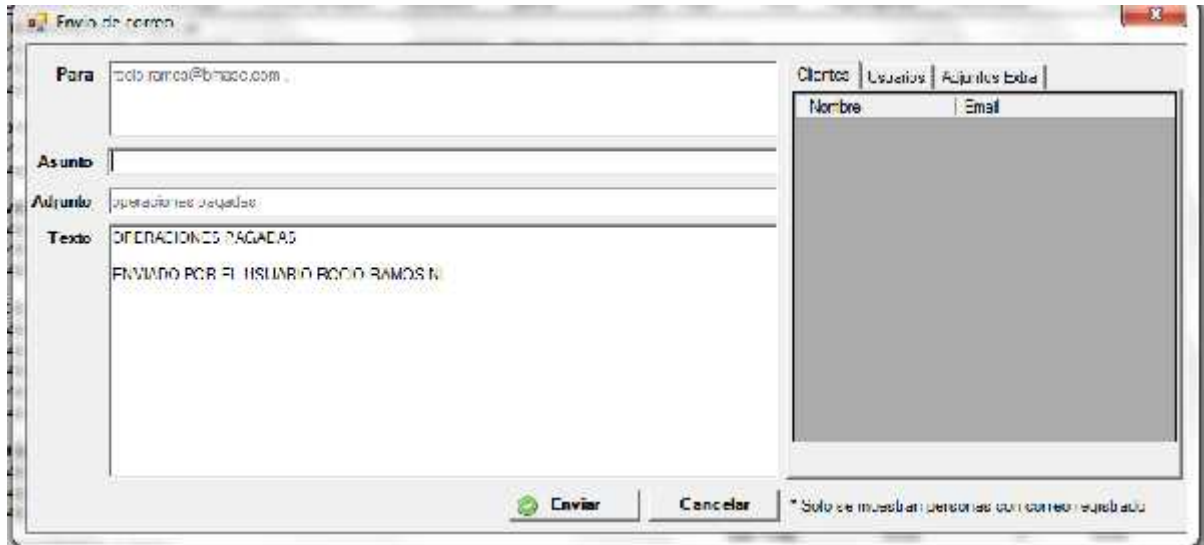

Una vez seleccionados todos los usuarios a los que se desea enviar el reporte, se presionara el botón ENVIAR y el sistema les mostrara el siguiente mensaje

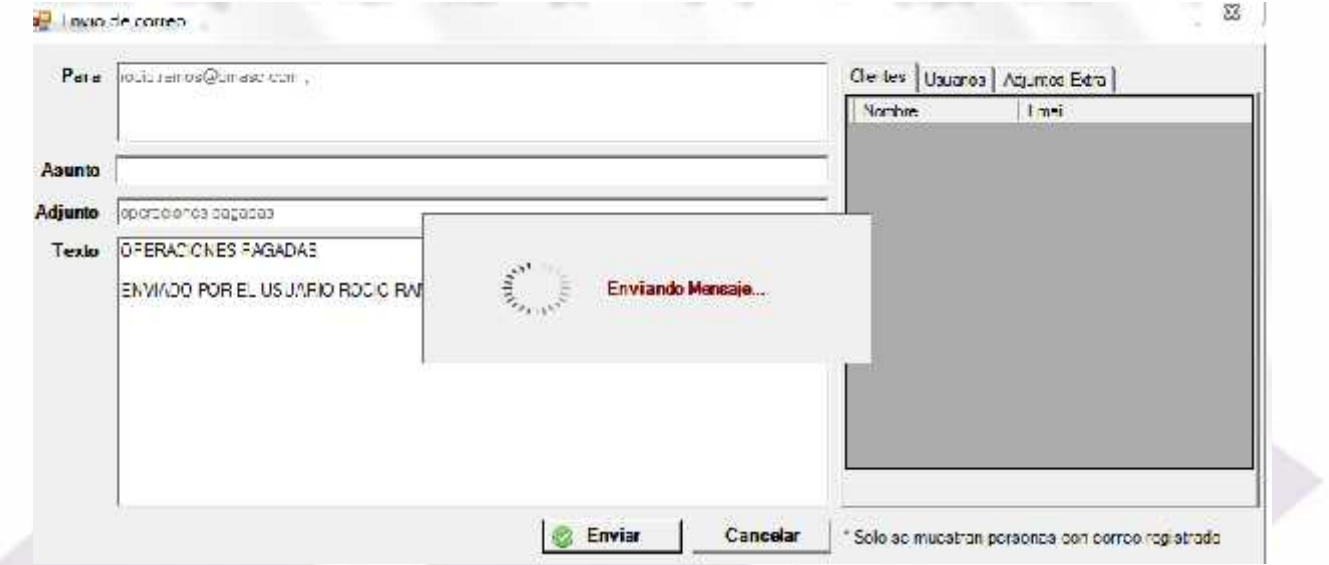

México, Matamoros / Nuevo Laredo / Colombia / Piedras Negras / Tijuana / Altamira / Veracruz / Marzanillo / Lázaro Cárdenas / Mexico AICM / Guanajuato<br>Estados Unidos Laredos Unidos Laredo, Tx / Brownsylle, Tx / San Diego,